# Reproducible research

Guido España

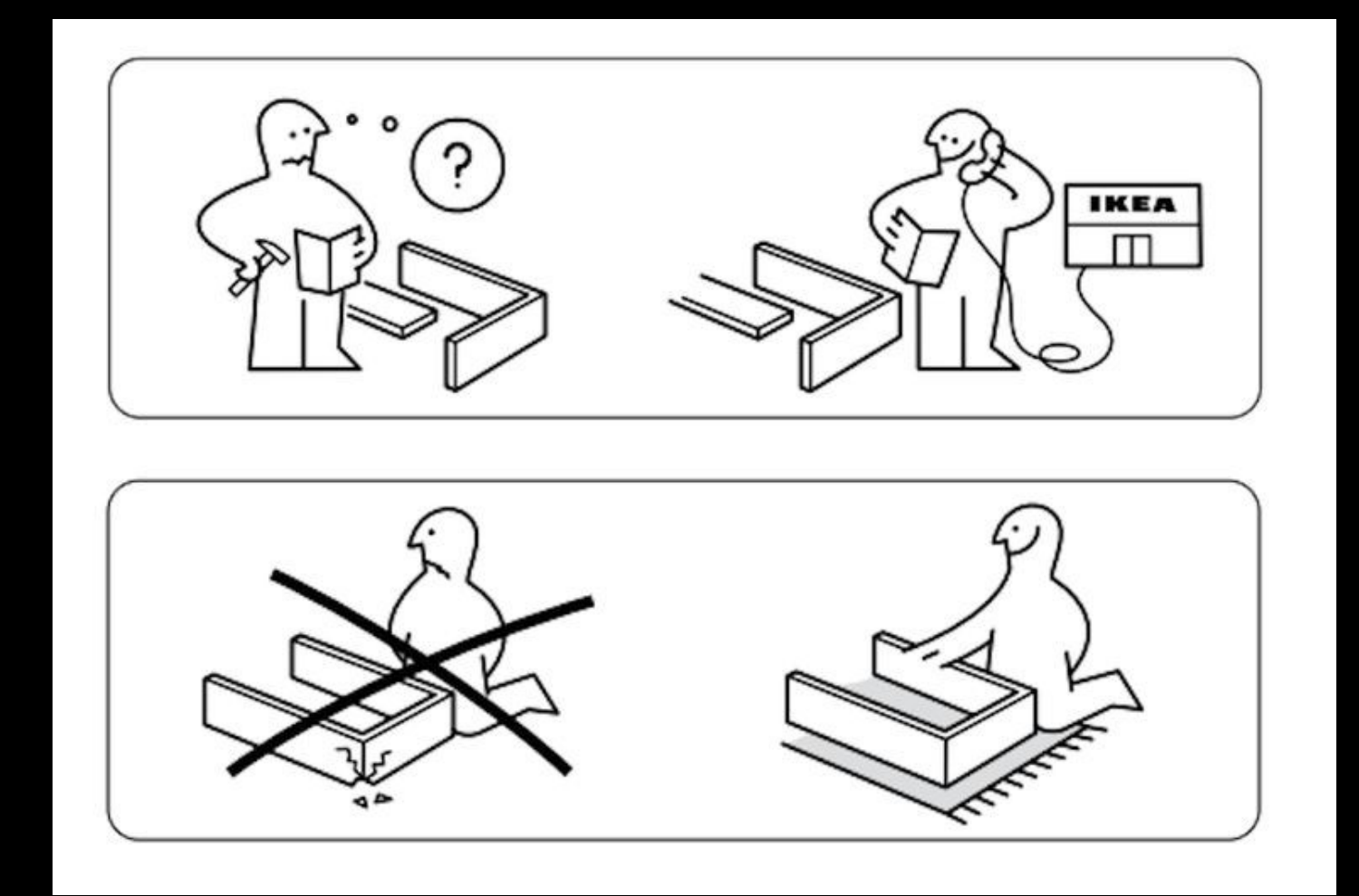

## Reproducible research from two perspectives

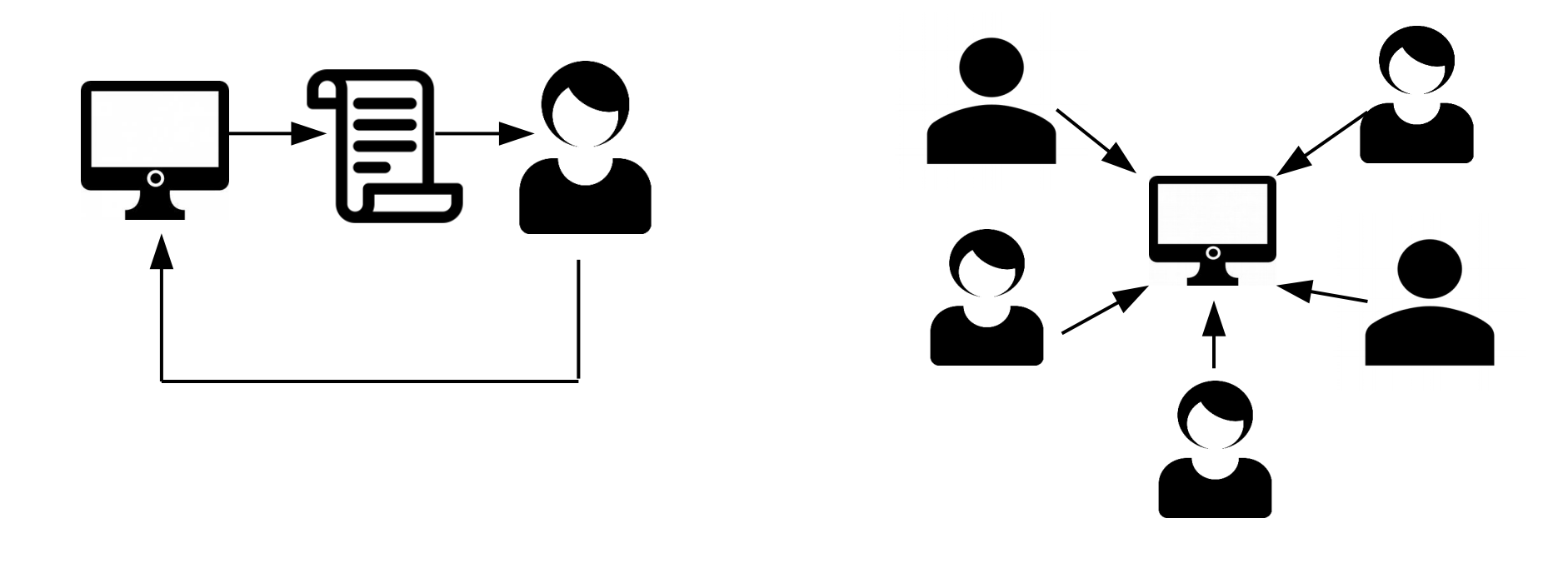

- For peers:
	- The data and code should be available and sufficient to recreate the findings
- For authors:
	- Authors should replicate their own findings!
	- Better work habits

## Steps toward scientific publishing

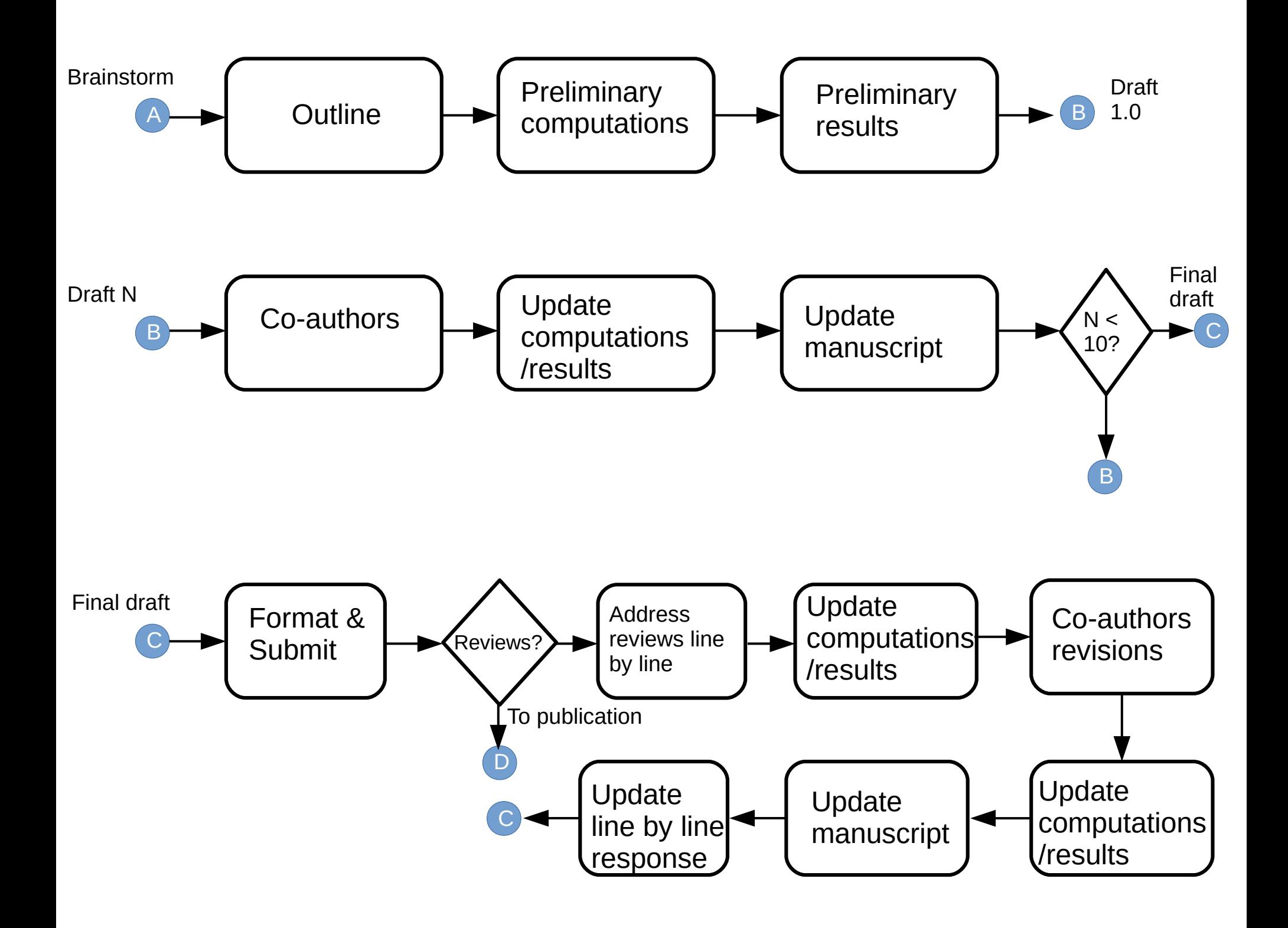

## Many things can go wrong at every step of the process

- Gathering data, analyzing data, presenting results
- Responding to reviewers
- Remember which scripts create which figures N times after first iteration and 2 years later

## Five obstacles towards reproducible research

- 1) Keeping results updated in the manuscript
- 2) Previous versions of the document
- 3) Collaborating with co-authors
- 4) Responding to reviewers
- 5) Sharing with other researchers

## Some tips<sup>1</sup>

- Document everything
- Everything is a (text) file
- All files should be human readable
- Explicitly tie your files together
- Have a plan to organize, store, and make your files available

<sup>&</sup>lt;sup>1</sup>Gandrud C. Reproducible research with R and R studio. Chapman and Hall/CRC; 2016 Jul 6.

## File management

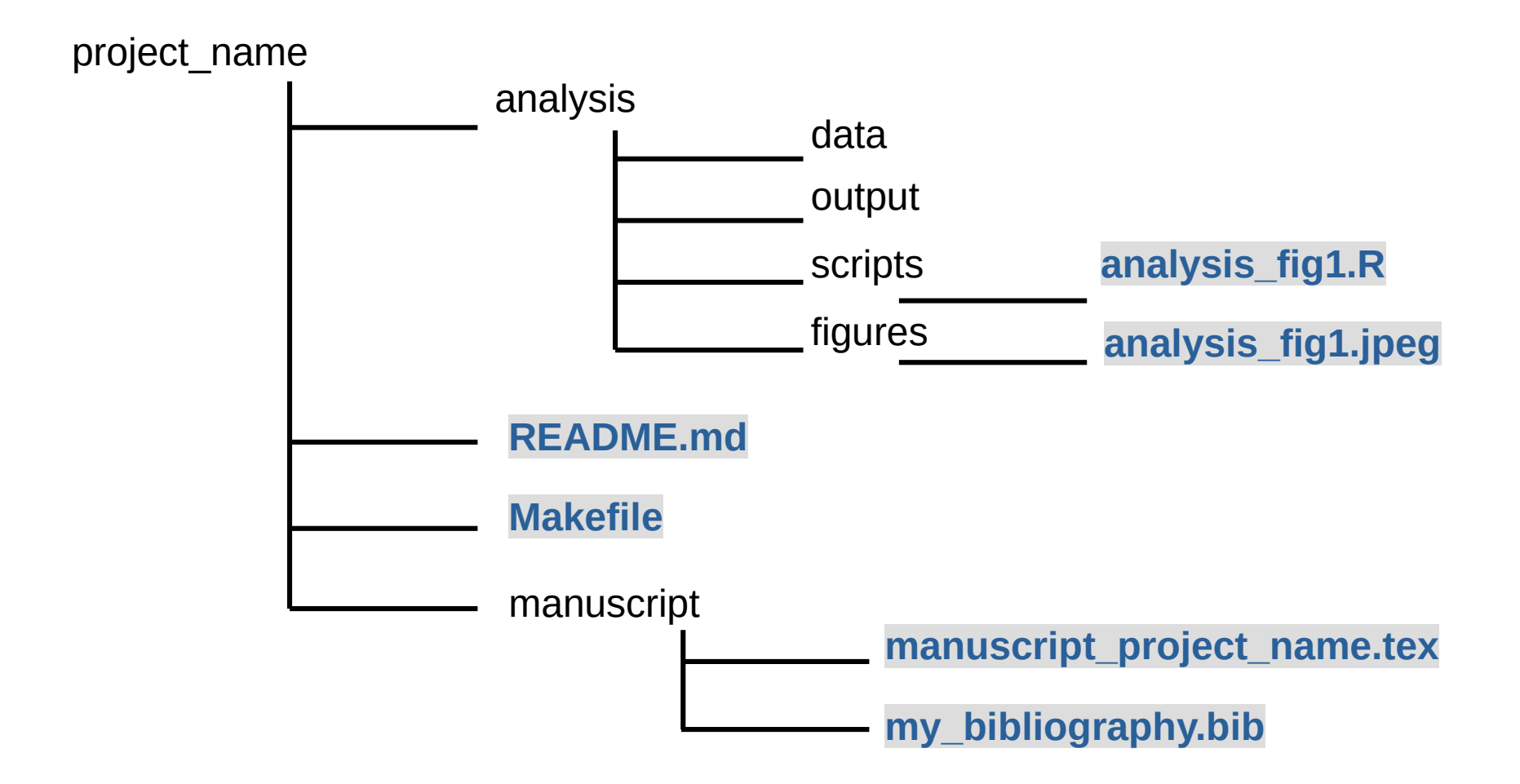

- File conventions
	- Don't use spaces (or strange characters)
	- Use relative paths
- analysis\_fig1.R sounds good, but what if that figure  $#$  changes?

### LaTeX example

See the GitHub repository of this demo: [https://github.com/confunguido/latex\\_demo\\_rep\\_res](https://github.com/confunguido/latex_demo_rep_res)

## Issue 1. Keeping results updated in the manuscript

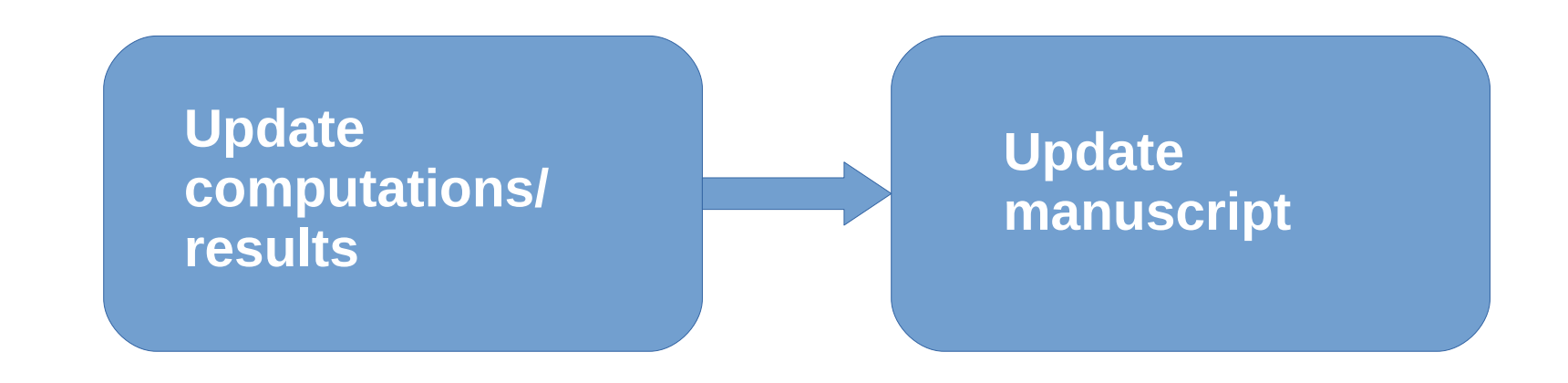

- For tables in R: Xtable, kabble, texreg
- For figures: Makefiles

## Knit files with R-Makefiles and GNU-Makefiles

%% Makefile.R setwd("analysis/data/")

source(".R")

**## Latex compiler** 

**## Convert to Docx using pandoc** 

%% GNU-Makefile

TARGET: PREREQUISITE… RECIPE

…

...

## Issue 2. Keeping track of old versions

manuscript

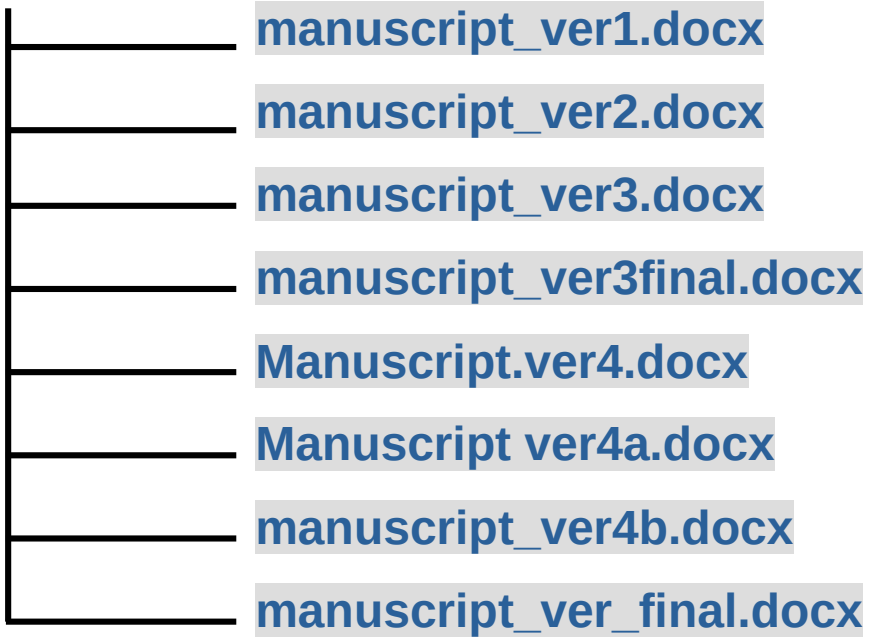

- Too many files!!
- Difficult to understand different versions
- Version control is a better idea

## Version control: Git

% mkdir ~/exampleProject % git init % echo test > README.md % git add . % git commit -a -m "My very first commit for this great research project"

% git tag % git tag -a v0.1 -m "Initial draft" % git checkout v0.1 % git checkout v0.1 -b v0.1Branch

% git remote add origin https:// % git push -u origin master % git pull

#### Git + LaTeX

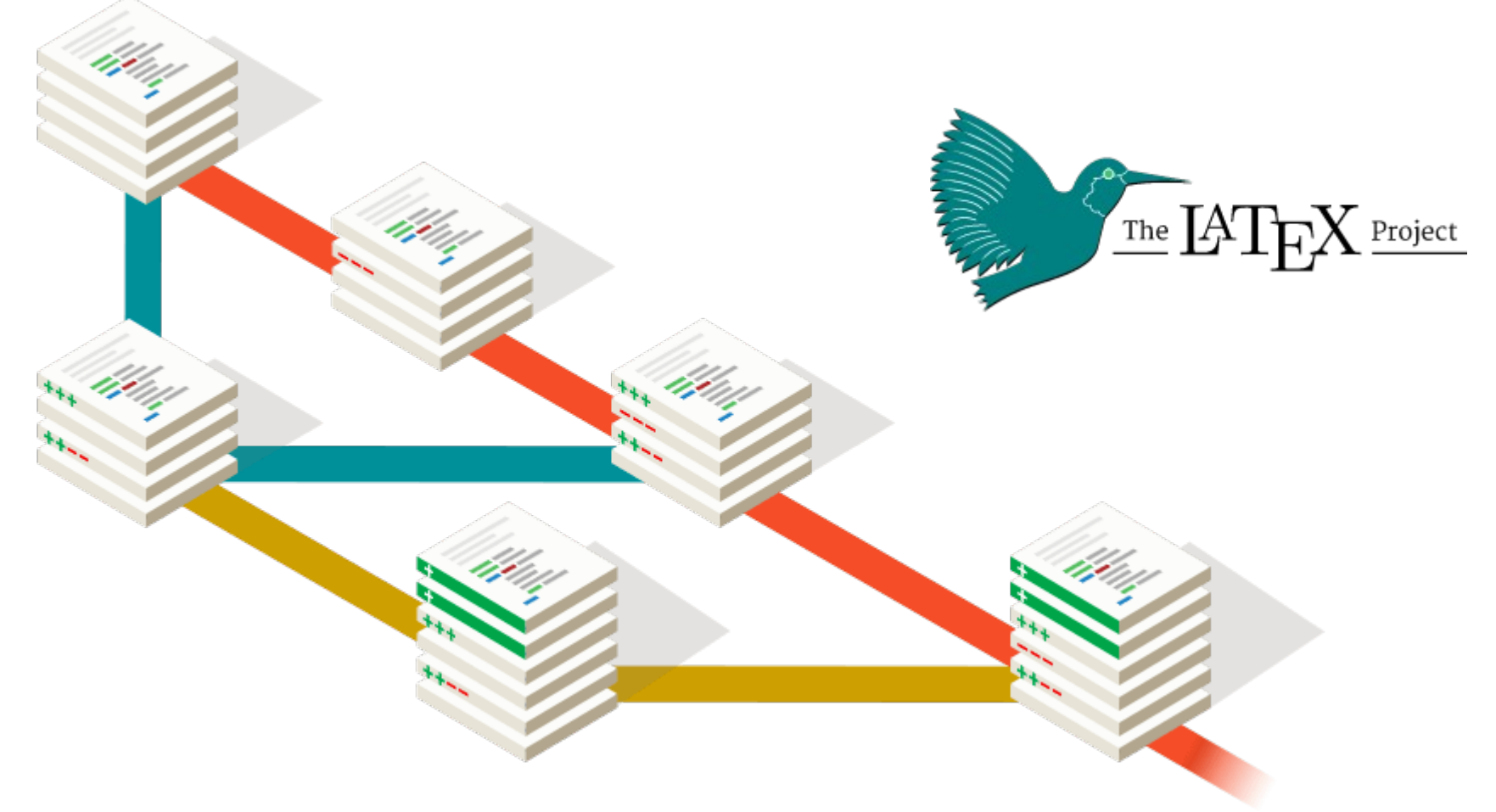

- Keep track of manuscripts, reports, etc
- Keep track of code
- Collaborate & see changes (like word track changes)

## Issue 3: Dealing with coauthors revisions

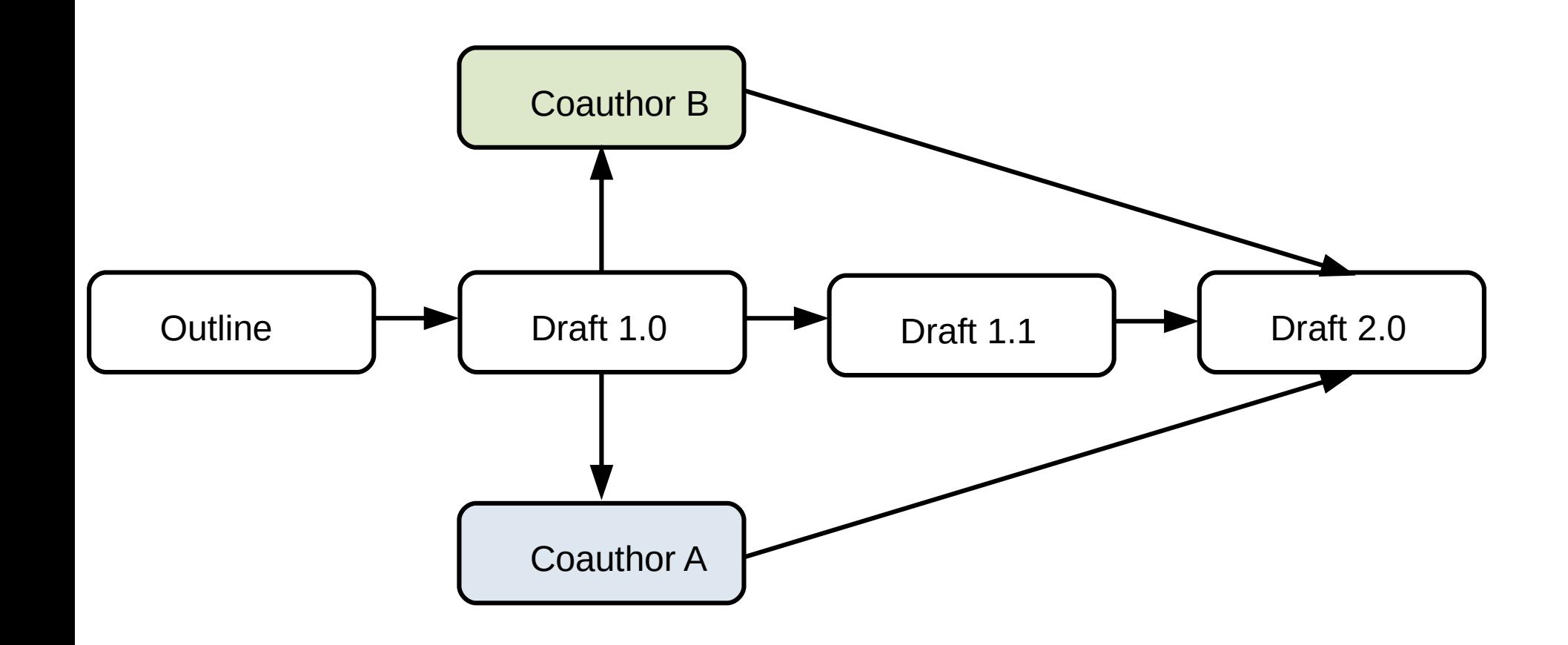

- Works better if the co-authors uses latex, otherwise  $\rightarrow$  pandoc
- Git tag, git checkout -b bname tname
- Git merge --no-commit
- Use latexdiff to see the PDF with differences

## Issue 3: Dealing with coauthors revisions

![](_page_14_Figure_1.jpeg)

- Drawbacks:
	- Git uses lines and no paragraphs
	- Not as nice GUI as MS Word

## Issue 4: Dealing with journal reviews

• Example of a comment from reviewer:

*"This was a beautiful work and I could only come up with a couple of comments"*

- Figure 2. The authors could extend the cost of the vaccine up to 300 USD
- Line 18. Who are the others?
- Please add information of how the PE9 was calculated
- LaTex:
	- \usepackage{lineno} \linenumbers
	- \lineref and \linelabel are useful commands
	- Run Makefile before submission!!

## RStudio + knitr

```
Sweave:
<< >>=insert your code here
@
Rmarkdown:
```

```
```R
      Insert your code here :) 
\overline{\phantom{a}}
```
See the GitHub repository of this demo: [https://github.com/confunguido/knitr\\_demo\\_rep\\_res](https://github.com/confunguido/knitr_demo_rep_res)

#### Emacs + org-mode

#+BEGIN\_SRC R plot(x,y) #+END\_SRC

#+BEGIN\_SRC python plt.plot(x,y) #+END\_SRC

\* Section header 1 \*\* Section header 2 \*\*\* Section header 3

See the GitHub repository of this demo: [https://github.com/confunguido/orgmode\\_demo](https://github.com/confunguido/orgmode_demo)

## Some other options for literate programming

- Jupyter notebooks
- Google colab (based on jupyter notebooks)
- e-life approach

## Issue 5: Sharing with other researchers

- GitHub, GitLab, BitBucket
- Git pull, git merge, git push

![](_page_19_Picture_3.jpeg)

• If we have good work habits, it should be straightforward

## Summary

- Use good name files and folder structure
- Use version control
- Connect all your files together

![](_page_21_Figure_0.jpeg)

#### Don't go down the rabbit hole